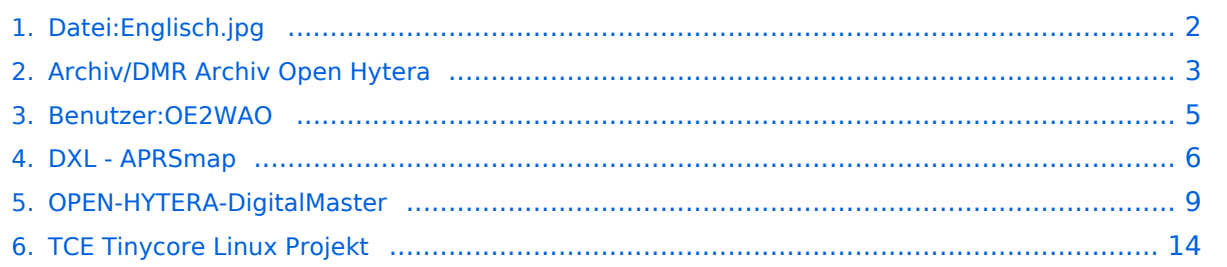

# <span id="page-1-0"></span>**Datei:Englisch.jpg**

- [Datei](#page-1-1)
- [Dateiversionen](#page-1-2)
- **•** [Dateiverwendung](#page-1-3)
- [Metadaten](#page-1-4)

<span id="page-1-1"></span>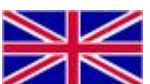

Es ist keine höhere Auflösung vorhanden.

[Englisch.jpg](#page-1-0) (70 × 39 Pixel, Dateigröße: 5 KB, MIME-Typ: image/jpeg)

### <span id="page-1-2"></span>Dateiversionen

Klicken Sie auf einen Zeitpunkt, um diese Version zu laden.

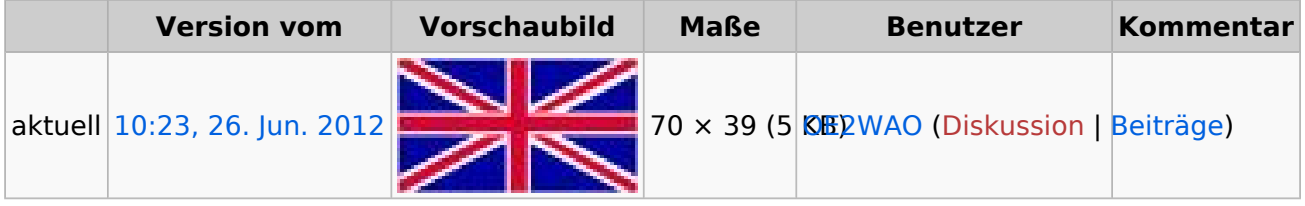

Sie können diese Datei nicht überschreiben.

### <span id="page-1-3"></span>Dateiverwendung

Die folgenden 4 Seiten verwenden diese Datei:

- **[Archiv/DMR Archiv Open Hytera](#page-2-0)**
- [DXL APRSmap](#page-5-0)
- [OPEN-HYTERA-DigitalMaster](#page-8-0)
- **[TCE Tinycore Linux Projekt](#page-13-0)**

# <span id="page-1-4"></span>Metadaten

Diese Datei enthält weitere Informationen, die in der Regel von der Digitalkamera oder dem verwendeten Scanner stammen. Durch nachträgliche Bearbeitung der Originaldatei können einige Details verändert worden sein.

**Speicherzeitpunkt**10:23, 26. Jun. 2012

# <span id="page-2-0"></span>**Archiv/DMR Archiv Open Hytera**

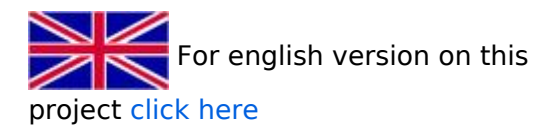

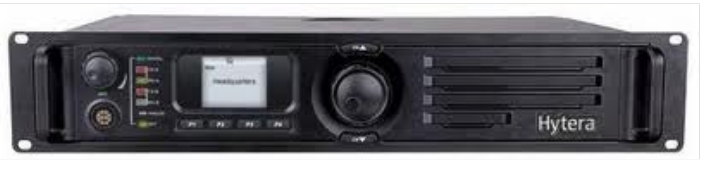

HYTERA RD985

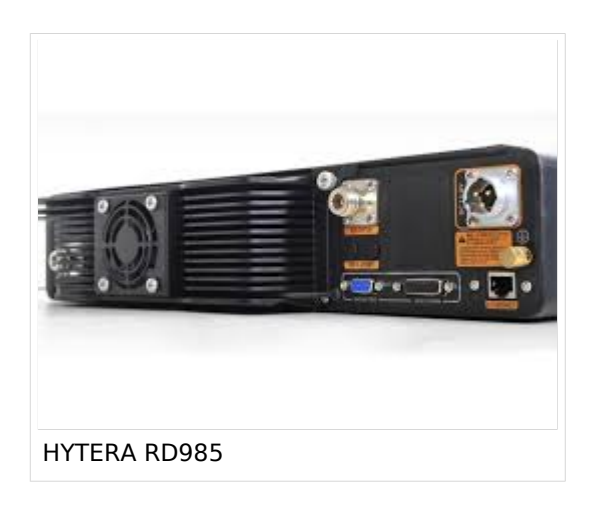

# Projektziele\:

- Offenen Zugänge für Standorte schaffen
- Analog- und Digitaltechnik im Mix-Mode ermöglichen
- Nutzung der der amateureigenen HAMNET Strukturen
- Offene Protokoll-Plattform für neue Entwicklungen
- Offene Netz-Strukturen mit geringen Vorgaben SYSOPs können frei testen Alle Information offen dokumentiert

# Projektgrundsätze:

- Verbindungsfunktionen für Amateure angepasst
- Netzwerksoftware von Amateuren umgesetzt
- Lokale Nutzung der Umsetzer mit Netzwerkverbund anbieten
- MIX-Mode anbieten (DMR/FM)
- Strukturen zu bestehenden DMR Netzen beibehalten

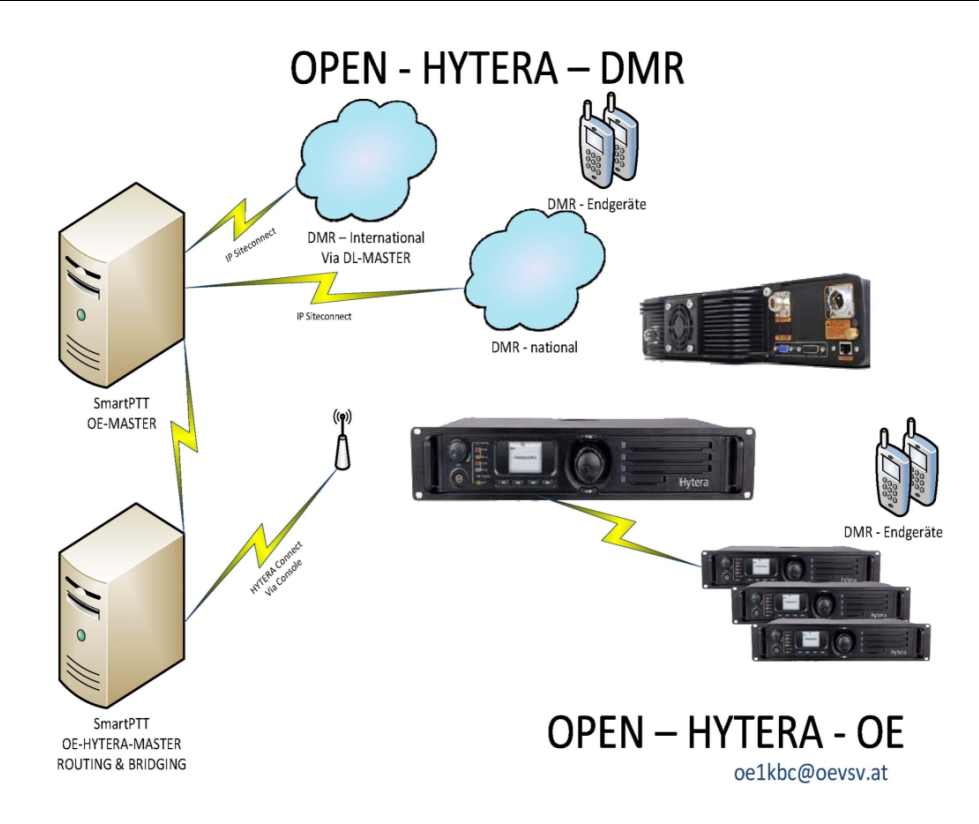

# <span id="page-4-0"></span>**Michael, OE2WAO**

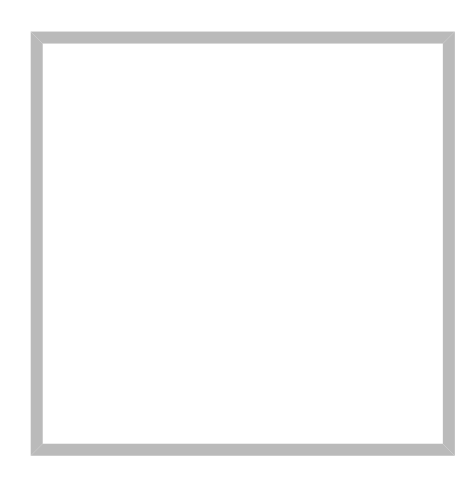

Name Michael, OE2WAO

<https://oe2wao.info>

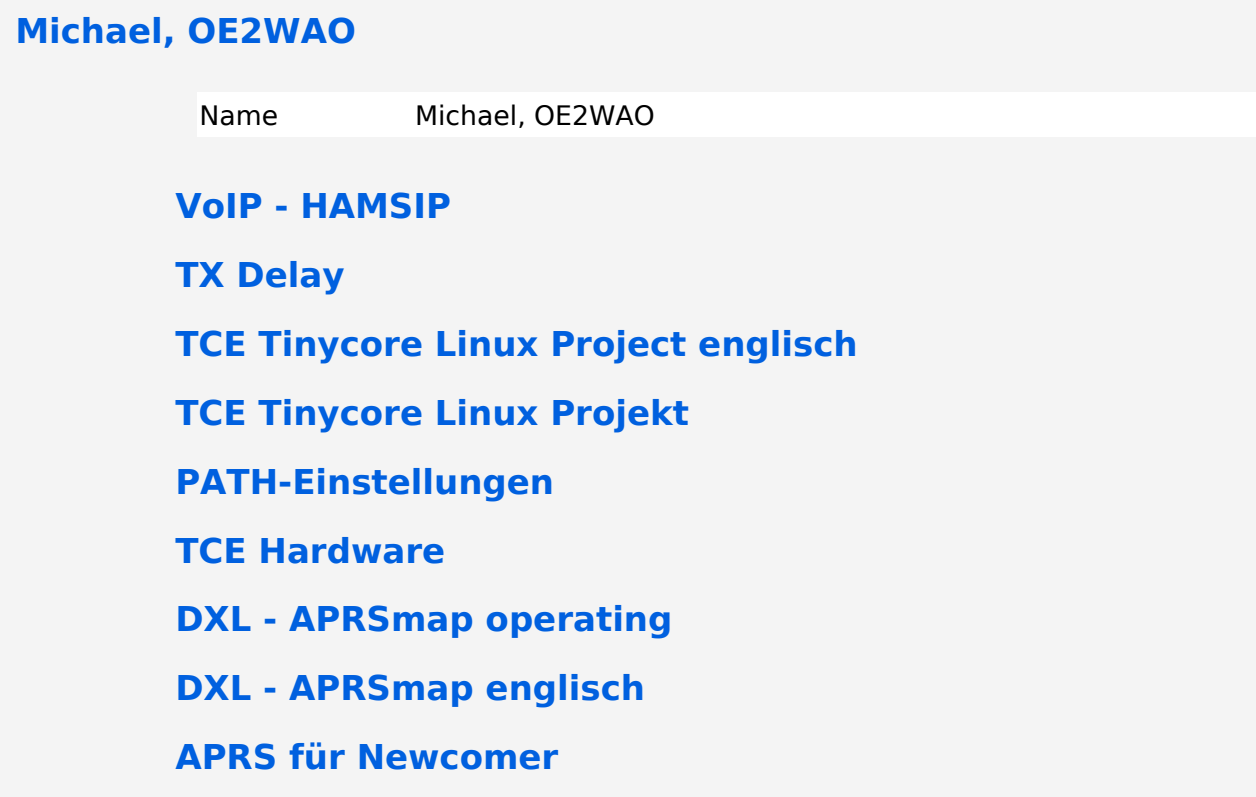

# <span id="page-5-0"></span>**DXL - APRSmap**

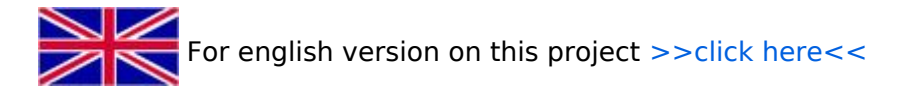

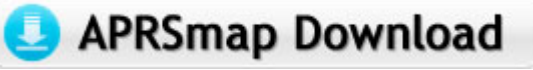

Aktuelle Programmversion v0.79

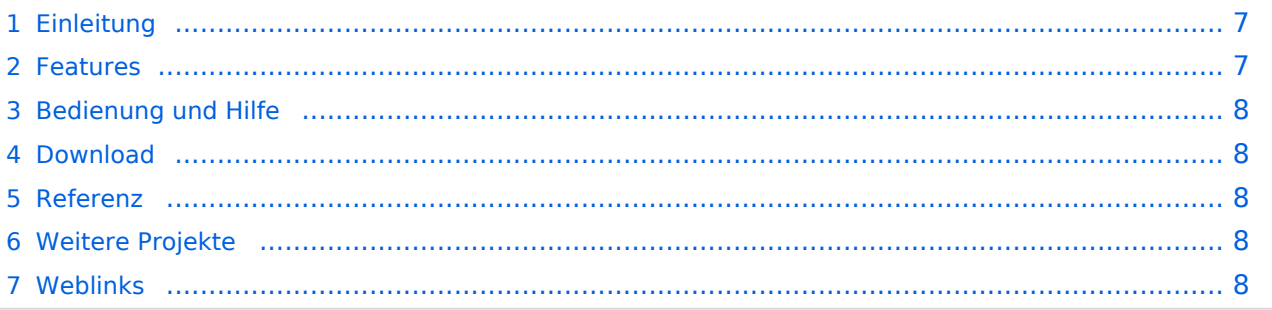

# <span id="page-6-0"></span>Einleitung

APRSmap ist ein von **OE5DXL Christian** entwickelter, kostenloser APRS Client mit grafischer Oberfläche, welcher als Basis das Kartenmaterial von [OSM](http://www.osm.org) benutzt.

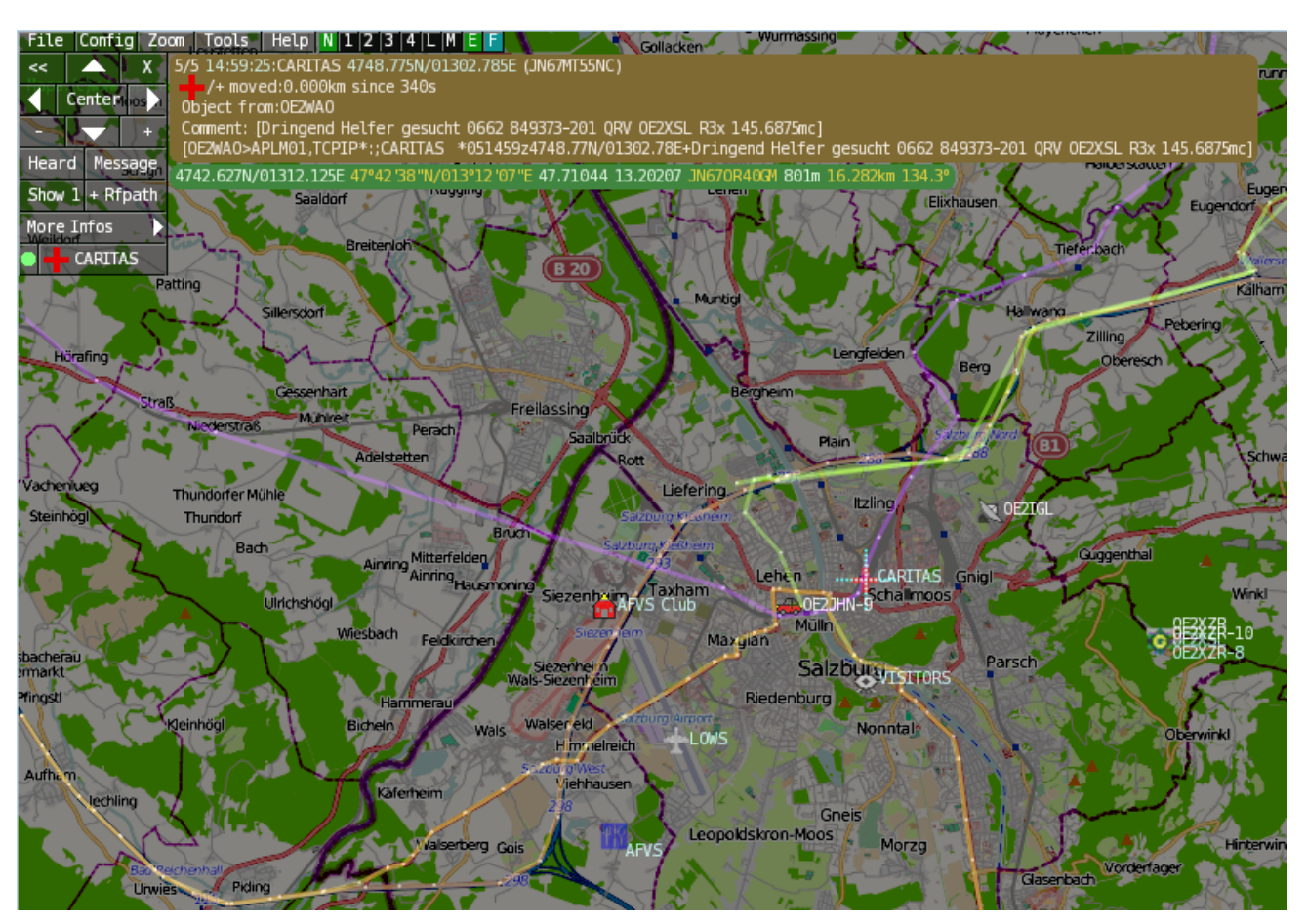

### <span id="page-6-1"></span>Features

- OpenSource und bereits fertig für Windows und Linux compiliert
- 100%ige Einhaltung der aktuellen APRS Protokoll Vorgaben
- Keine Installation erforderlich, nur kopieren und starten
- Keine überflüssigen Menüs, Fokus auf der Darstellung
- IP-basiert, somit out-of-the-box netzwerkfähig im HAMNET sowie Internet
- Bedienung idealerweise über Shortcuts
- Lokale serielle Anbindung (TNC) möglich Betrieb als HF IGATE
- Zur Darstellung können mehrere Mapsources verwendet werden. Standardmäßig ist dies OSM - OpenStreetMap
- Trackfilter für verzögert/verspätet/wiederholte Pakete "f"
- Geländeschnitt und Funkausbreitungsberechnung (ab v0.36) "R"
- Animation von Tracks mit Zeitleiste "a"
- Animation der Temperaturverteilung "w"
- Messaging

# <span id="page-7-0"></span>[Bedienung und Hilfe](https://wiki.oevsv.at/wiki/DXL_-_APRSmap_Bedienung)

[Bedienungsanleitung](https://wiki.oevsv.at/wiki/DXL_-_APRSmap_Bedienung) - Die Hilfe beim Umgang mit dem Programm

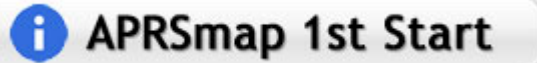

### <span id="page-7-1"></span>[Download](https://wiki.oevsv.at/wiki/DXL_-_APRSmap_Download)

[APRSmap Download](https://wiki.oevsv.at/wiki/DXL_-_APRSmap_Download) - Für Windows, Linux und ARM (Raspberry Pi)

# APRSmap Download

### <span id="page-7-2"></span>Referenz

Das Programm APRSmap wurde für den ÖVSV Innovationspreis 2013 nominiert.

## <span id="page-7-3"></span>Weitere Projekte

Weiter passende Projekte von OE5DXL aus dieser Serie sind

- $\bullet$ [DXL - APRStracker](https://wiki.oevsv.at/wiki/DXL_-_APRStracker) - Hard- und Software für einen minimalistischen APRS Tracker
- $\bullet$ [TCE Tinycore Linux Projekt](#page-13-0) - Der mächtige und innovative Digipeater für APRS, Packet Radio, Echolink, u.v.m.

### <span id="page-7-4"></span>Weblinks

Kurzlink hier her:<http://aprsmap.oevsv.at>

# <span id="page-8-0"></span>**OPEN-HYTERA-DigitalMaster**

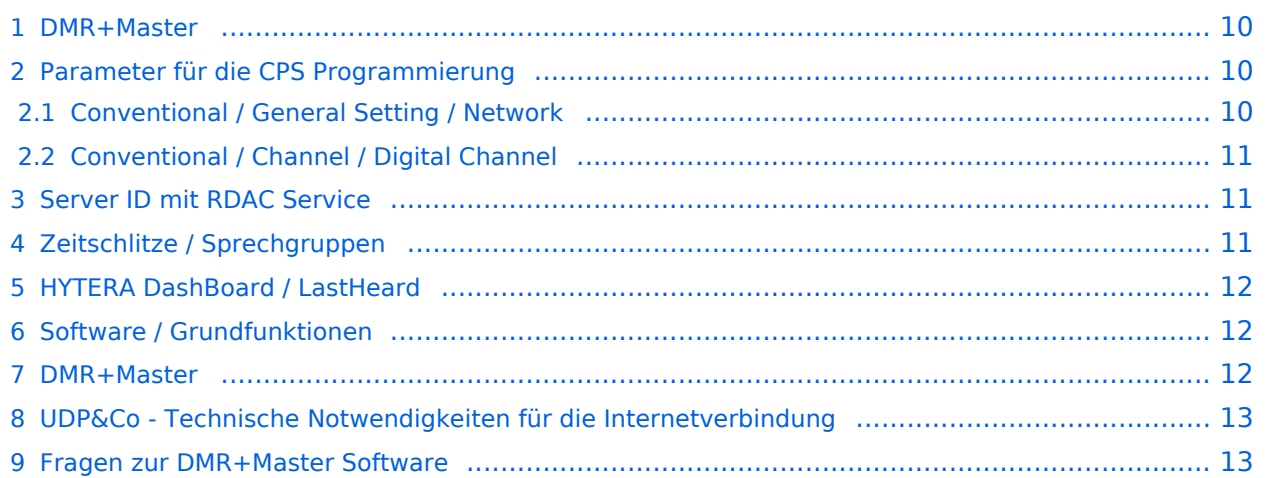

## <span id="page-9-0"></span>DMR+Master

Bearbeiter: Kurt OE1KBC oe1kbc@oevsv.at

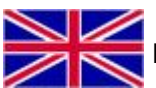

**For english version on this project [click here](https://wiki.oevsv.at/wiki/OPEN-HYTERA-OE-MASTER-ENGLISH)** 

Diese Seite beschreibt die Funktion der DigitalMaster Funktionen unter Verwendung der von DG1HT und OE1KBC entwickelten Protokolle zur Vernetzung von HYTERA Repeater für Amateurzwecke.

Die Software besteht aus den Komponenten DigitaleMaster, SMaster und BMaster.

Die SMaster Installation sollte pro Land einmal, in größeren Ländern auch zwei bis drei Mal, installiert werden. Torsten DG1HT ist dabei gerne behilflich und benötigt dazu einen Linuxserver welcher Zugang zum Internet hat. Nähere Information Torsten info@dg1ht.de

Die DigitaleMaster Software ist für die Vernetzung von Regionen vorgesehen und wird mit der S /BMaster Struktur Europa/Weltweit angebunden.

Es gibt mehrere Entwicklungen für Windows und Linux:

- WinMaster by OE1KBC
- LinuxMaster by DG1HT
- weitere Entwicklungen sind in Arbeit

Nähere Details für die DigitalMaster Installation und Hinweise auf Downloads und Möglichkeiten der internationalen Anbindungen werden in der YAHOO Group "hytera\_sysop" besprochen (english)

Hier eine erste Information für SYSOPs welche einen HYTERA RD985 oder RD965 Umsetzer an das Netz anbinden wollen:

HYTERA Umsetzer welche die IP Multi-Site Service Lizenz aktiviert haben können mit der "Supermaster" Funktion an die OPEN-HYTERA-NETZ angekoppelt werden.

### <span id="page-9-1"></span>Parameter für die CPS Programmierung

#### <span id="page-9-2"></span>**Conventional / General Setting / Network**

- Frequenz, Ablage, Digital- oder Mix-Mode usw. wie von der Handy- oder Mobilgerät-Programmierung einstellen
- **Im Folder Netzwerk wie folgt vorgehen:**
- $\bullet$ Repeater Type: **IP Multi-Site Master**
- **•** litter Buffer Length: 4
- Network Authentication Key: **!! nichts eingeben !!** (evt. Sternchen weglöschen)
- IP Multi-site Networking UDP Port: **62015**
- P2P Firewall Open Time (sec): **5**
- IP Multi-Site Service: **checked**
- IP Multi-Site Service UDP Port: **62016**
- Remote RDAC: **checked**
- Remote RDAC UDP Port: **62017**
- Super Master Service: **checked**

- Super Master IP: **213.47.219.169** das ist der DMR+MASTER in OE
- Super Master UDP Port: **62005**
- Super Master Networking UDP Port: **62004**
- Super Master Multi-Site Service: **checked**
- **•** Super Master Multi-Site Service UDP Port: 62006
- Super Master RDAC Service: **checked**
- Super Master RDAC UDP Port: **62007**

### <span id="page-10-0"></span>**Conventional / Channel / Digital Channel**

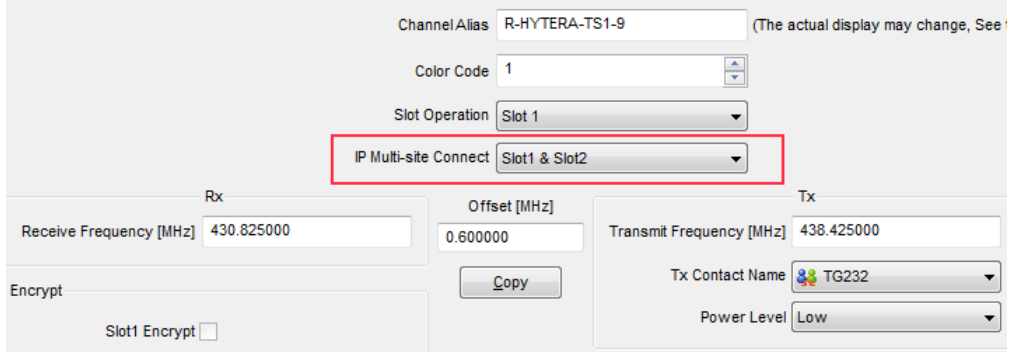

*Wichtig* ist die rot umrandete Einstellung der IP-Multisite-Connection

### <span id="page-10-1"></span>Server ID mit RDAC Service

Ab der DMRplus-Master Version 2.0 steht eine Abfrage der programmierten Repeater Parameter zur Verfügung.

- DMR Repeater ID
- Repeater Rufzeichen
- Repeater TX Frequenz
- Repeater RX Frequenz bzw. Shift

Wenn der Repeater das Super Master RDAC Service mit Port 62007 programmiert hat kann der Repeater am internationalen Netz teilnehmen. Diese Information wird an die S/BMaster Kette weiter gegeben und am HYTERA DMR-Dashbord angezeigt. Es ist aber zusätzlich notwendig die Repeater ID mit dem jeweiligen DMR-Koordinator abzustimmen und in die Datenbank des DMR-MARC Systems einzutragen. Damit ist gewährleistet, dass es zu keinen Überscheidungen der Repeater Kennung im internationalen Funkkontakt kommt.

### <span id="page-10-2"></span>Zeitschlitze / Sprechgruppen

- LOKAL Der Zeitschlitz TS2 sollte komplett lokal gehalten werden. Bitte für das QSO TG9 verwenden (aus Kompatibilität).
- ECHO Als Besonderheit am Zeitschlitz TS1 und TS2 gibt es eine Echo Funktion. Alles was auf TG9990 gesprochen wird, wird nach loslassen der PTT wiederholt.
- NATIONAL Der Zeitschlitz TS1 ist mit TG9 auch für lokale QSOs benutzbar. Mit TG232 ist eine landesweite Verbindung möglich

INTERNATIONAL - Am Zeitschlitz TS1 kann mit TG1 ein weltweites QSO abgehalten werden. TG2 z.B. für Europaweite QSOs

weitere Information siehe: <http://wiki.oevsv.at/index.php?title=OPEN-HYTERA-Routingkonzept>

# <span id="page-11-0"></span>HYTERA DashBoard / LastHeard

via <http://ham-dmr.de/dmr/>kann eine LastHeard Liste abgefragt werden. Damit kann die Kontrolle der DigitalMaster Installation durchgeführt werden.

Es gibt auch eine Übersicht welche Repeater im OPEN-HYTERA-NETZ angebunden sind und ob diese gerade ONLINE sind:

[http://ham-dmr.de/1repeater\\_status.php](http://ham-dmr.de/1repeater_status.php)

Eine Übersicht zur Kontrolle welche Zeitschlitze mit welchen Gruppen vernetzt sind gibt es eine Gruppenübersicht:

[http://ham-dmr.de/group.php.](http://ham-dmr.de/group.php)

## <span id="page-11-1"></span>Software / Grundfunktionen

Die Software wurde von Torsten DG1HT übernommen und für den DMR WinMaster angepasst. Da diese Software komplett von Amateuren geschrieben ist wurden folgende Features realisiert:

- CALL-Sign Routing (Das Programm verbindet automatisch mit dem Zielrepeater)
- Repeater Routing (nur die für das QSO erforderlichen Repeater sind in Betrieb)
- dynamische Repeater Gruppen (Repeater können vom User dynamisch zusammen geschaltet werden - Reflektoren - Sprechräume)

### <span id="page-11-2"></span>DMR+Master

Die DMR+Master Software ist in C++ programmiert und ist für das Routing der HYTERA Repeater zuständig.

Weiters legt der DMR+Master auch fest wie der nächste SMaster Server erreicht werden kann. Über diese Struktur können Regionen, Länder und Kontinente im Routing erreicht werden. Das System wir durch diese Struktur sehr dynamisch gehalten und erfordert keine großartigen Struktur-Planungen.

Hier ein Bild vom ÖVSV HYTERA-DMR Vienna/Austria

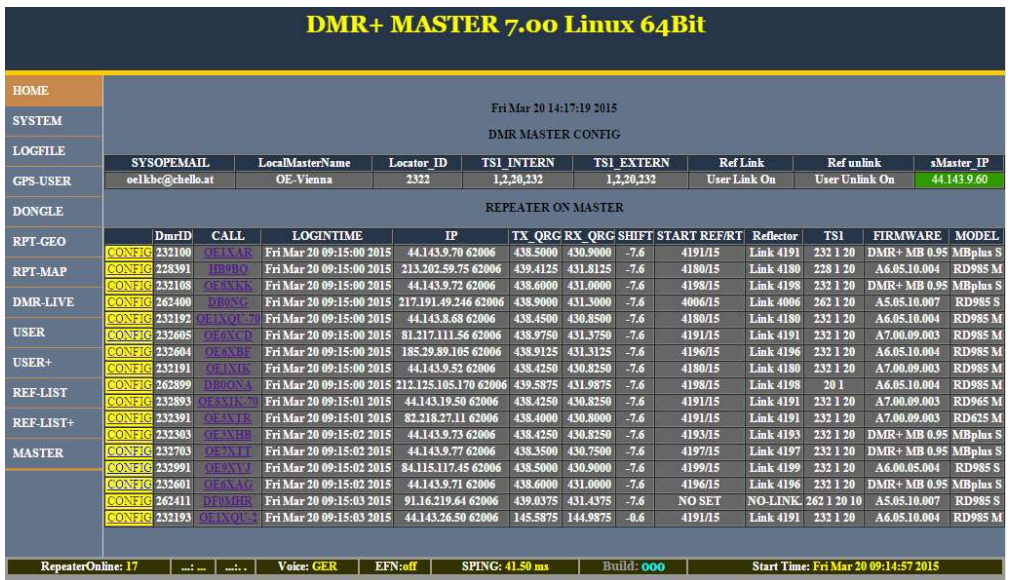

# <span id="page-12-0"></span>UDP&Co - Technische Notwendigkeiten für die Internetverbindung

Sehr wichtig in einem Netzwerk ist die Qualität der Antwortzeiten. HYTERA Repeater senden exakt alle 60ms ein Datenpaket und zur Synchronisation dazwischen auch noch SYNC Pakete. Steigt daher die Latenzzeit (die Zeit welche ein Paket vom Absender zum Empfänger unterwegs ist) auf mehr als 60ms (bzw. 120ms Pingzeit oder Paketumlaufzeit) kommt es zu Übertragungsfehlern. Mit entsprechenden Buffer von einigen Datenpaketen kann man zwar Ausreißer in der Durchlaufzeit in den Griff bekommen jedoch nicht wenn Pakete generell zu spät beim Empfänger ankommen.

Zusätzlich kommt es bei der UDP Übertragung auch zu falschen Reihenfolgen in der Paket-Übertragung. Es kann also das Paket A erst nach Paket B und C ankommen. Diese Fehler können ebenfalls durch einen geeignet Paket-Buffer abgefedert werden.

Es sollte daher beachtet werden, dass HYTERA Repeater mit genügend Qualität in der Internetanschluss Leistung ausgestattet werden sollen.

### <span id="page-12-1"></span>Fragen zur DMR+Master Software

eMail an oe1kbc@oevsv.at

# <span id="page-13-0"></span>**TCE Tinycore Linux Projekt**

# For english version on this project >>click here<<

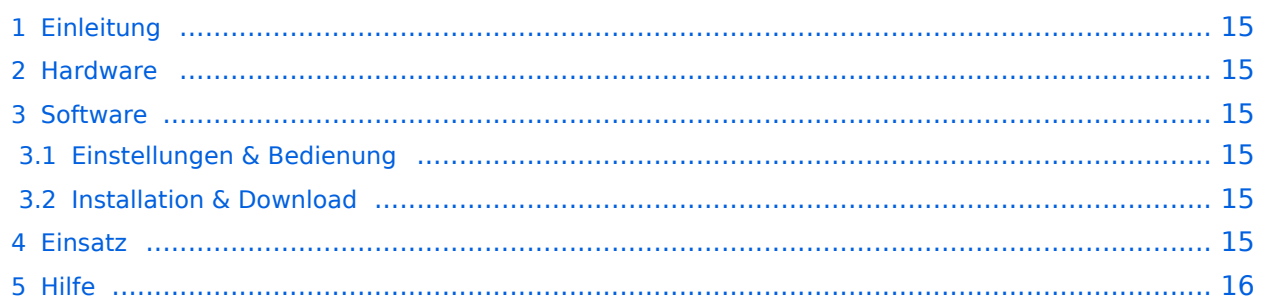

# <span id="page-14-0"></span>Einleitung

Hierbei handelt es sich um eine Amateurfunk Toolchain, welche bpsw. unter Einsatz von [TCE](http://www.tinycorelinux.com)  [- Tinycore Linux](http://www.tinycorelinux.com) auf Embedded System wie Industrie PC, ALIX u.d.g. Services wie

- [Packet Radio](https://wiki.oevsv.at/wiki/Kategorie:Packet-Radio_und_I-Gate)  *(Multibaud bspw. 1k2 2k4 4k8 9k6..)*
- [APRS](https://wiki.oevsv.at/wiki/Kategorie:APRS)  UDPGATE *(IGATE, ebenfalls Multibaud bspw. 1k2 und 9k6)*
- LoRa APRS (NEU!) inkl. Mic-E
- [SAMNET](https://wiki.oevsv.at/wiki/SAMNET)
- **•** Blitzortung
- Radiosonden RX (Wetterballon)
- kleine Webserver
- Wetterstation mit unterschiedlichen Sensoren
- SVX-Link (Echolink)
- [WINLINK Global Radio E-Mail \(RMS Packet\)](https://wiki.oevsv.at/wiki/Kategorie:WINLINK)
- Schalt- und Meßzentrale

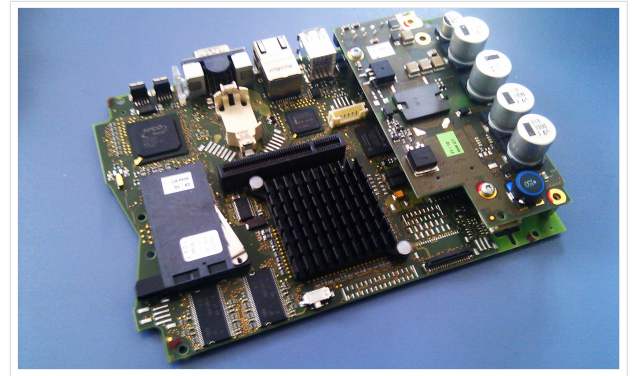

500MHz LowPower Industrie PC

u.v.m. unter anderem im HAMNET anbindet. Ziel ist ein minimaler Aufwand und minimale Stromaufnahme, bei maximalem Funktionsumfang.

### <span id="page-14-1"></span>**[Hardware](https://wiki.oevsv.at/wiki/TCE_Hardware)**

[TCE Hardware](https://wiki.oevsv.at/wiki/TCE_Hardware) -> Informationen zur benötigten Hardware

#### <span id="page-14-2"></span>**[Software](https://wiki.oevsv.at/wiki/TCE_Software)**

DL1NUX hat dankenswerter Weise in Wiki für dieses Projekt erstellt:

[http://dxlwiki.dl1nux.de](http://dxlwiki.dl1nux.de/)

### <span id="page-14-3"></span>**[Einstellungen & Bedienung](https://wiki.oevsv.at/wiki/TCE_Software)**

Informationen zur Installation, Konfiguration und zu den einzelnen Modulen

#### <span id="page-14-4"></span>**[Installation & Download](https://wiki.oevsv.at/wiki/TCE_Software_Installation)**

Dieses Kapitel erklärt die Installation vom TCE Image unter dem jeweilig verwendeten Betriebssystem

#### <span id="page-14-5"></span>Einsatz

Eingesetzt wird das System in verschiedenen Konfigurationen und Varianten bereits bspw. bei OE1XAR, OE1XUR, OE2XAP, OE2XGR, OE2XWR, OE2XZR, OE3XAR, OE3XER, OE5DXL, OE5FHM, OE5HPM, OE5XAR, OE5XBR, OE5XDO, OE5XGR, OE5XUL, OE7XGR sowie bei DB0FFL, DB0KLI, DB0WGS, DC9RD, DH2IW, DL3RCG, DL8RDL, DK5RV und IQ3AZ.

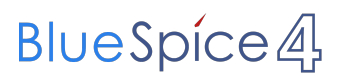

Weitere Tests laufen unter anderem in weiteren Teilen von OE, sowie in IK, DL und PA.

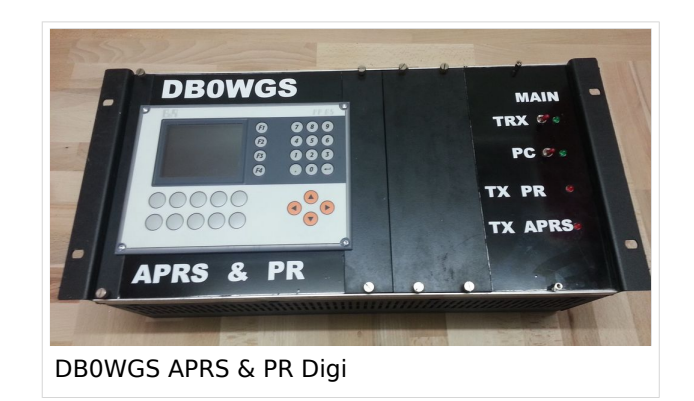

## <span id="page-15-0"></span>Hilfe

Wer Hilfe bei der Konfiguration der Softwarekomponenten benötigt, kann Fragen direkt im Packet Radio Convers auf Kanal 501, oder per PR Mail an OE5DXL stellen.